# **Young Programmer**

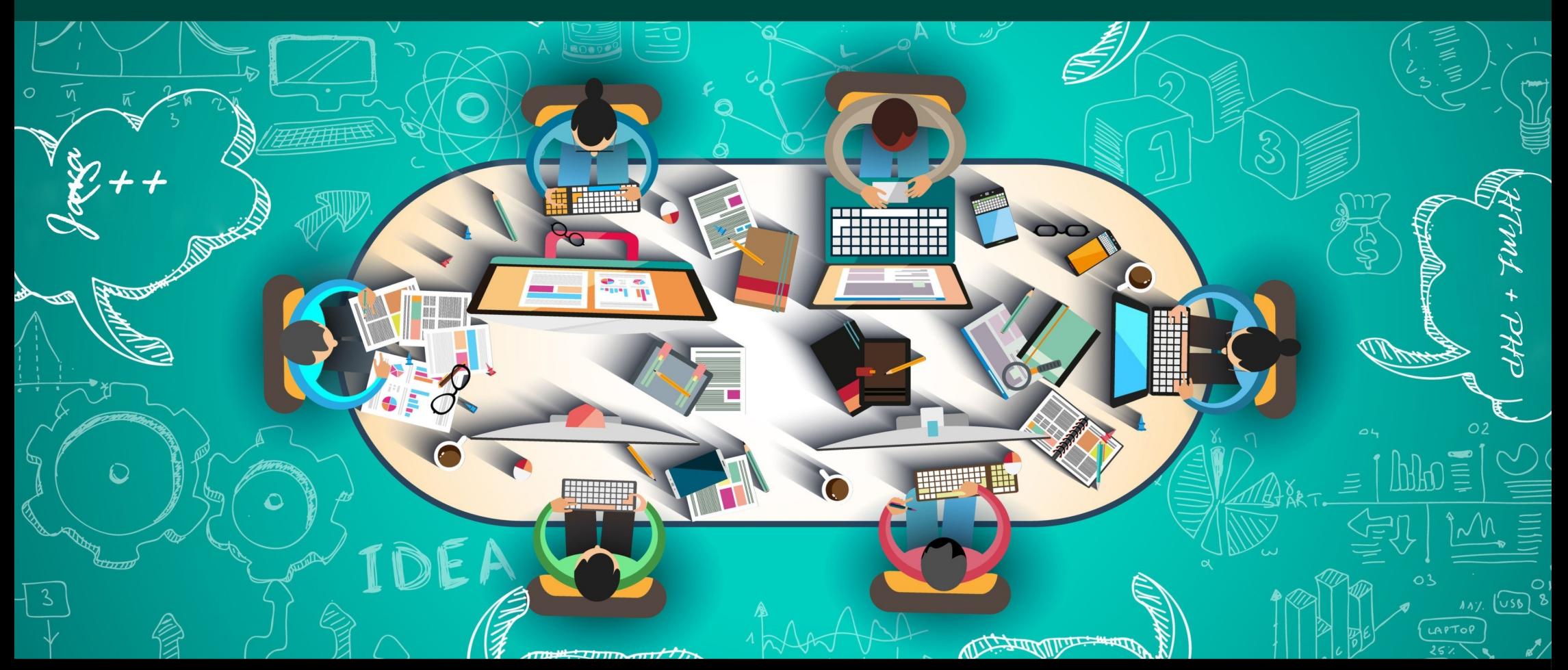

### **Dr inż. Małgorzata Janik, Zajęcia #2**

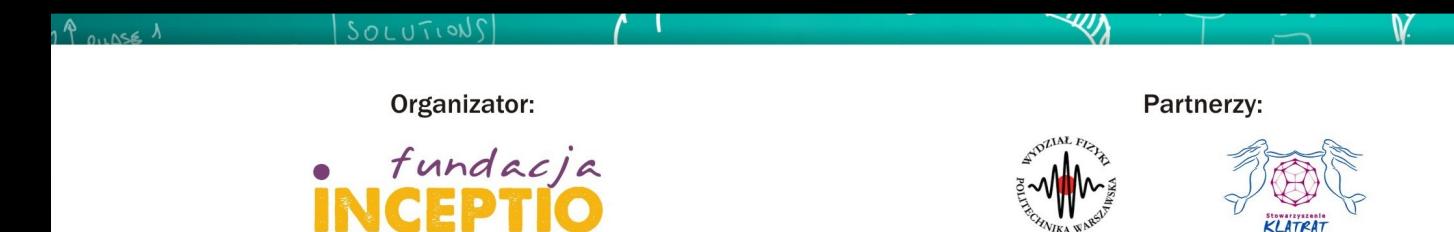

Dofinansowanie:

 $311$ 

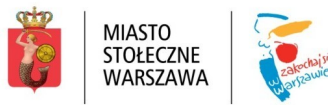

# **Ramowy program warsztatów**

Zajęcia 1: Zajęcia wprowadzające, HTML

Zajęcia 2: Style CSS

(**tabele i kaskadowe arkusze stylów**)

Zajęcia 3: Podstawy języka PHP

Zajęcia 4: Język PHP cd.

Zajęcia 5: Formularze HTML

Zajęcia 6: Synteza kursu

**<http://www.if.pw.edu.pl/~majanik/wiki/index.php/HTML%2BPHP>**

2<br>2<br>2<br>2<br>2<br>2<br>2<br>2<br>2<br>2<br>2<br>2<br>

### **HTML+PHP #2 Tabele i Style CSS**

### **Tabele**

**Dr inż. Małgorzata Janik**

# Tabele – podstawy

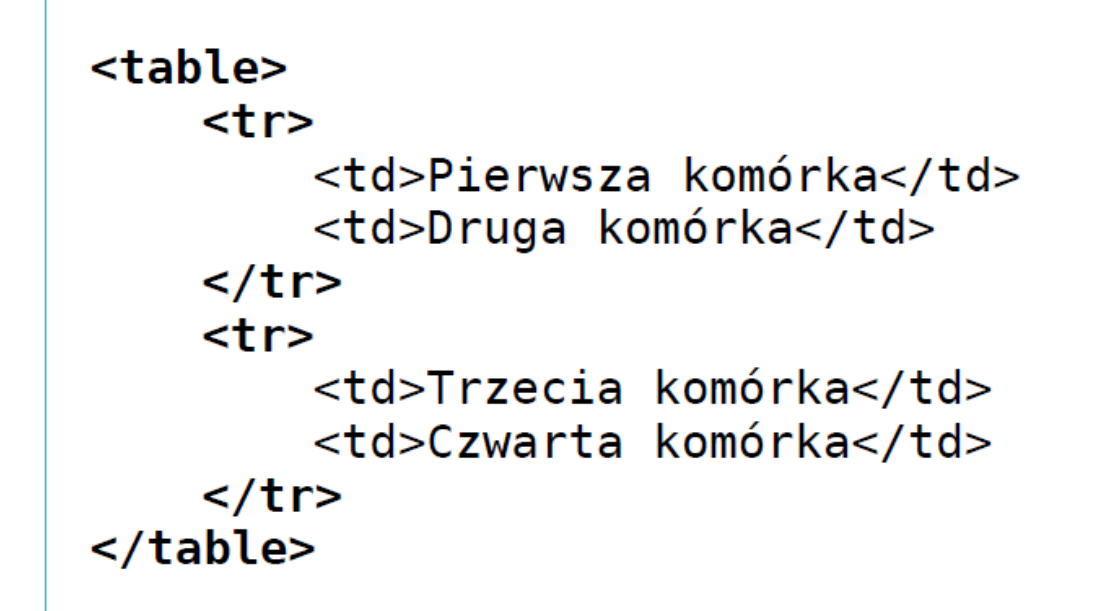

<tr> - wiersze tabeli <td> - komórki w wierszu "kolumny "

Pierwsza komórka Druga komórka Trzecia komórka Czwarta komórka

## Tabele – nagłówek

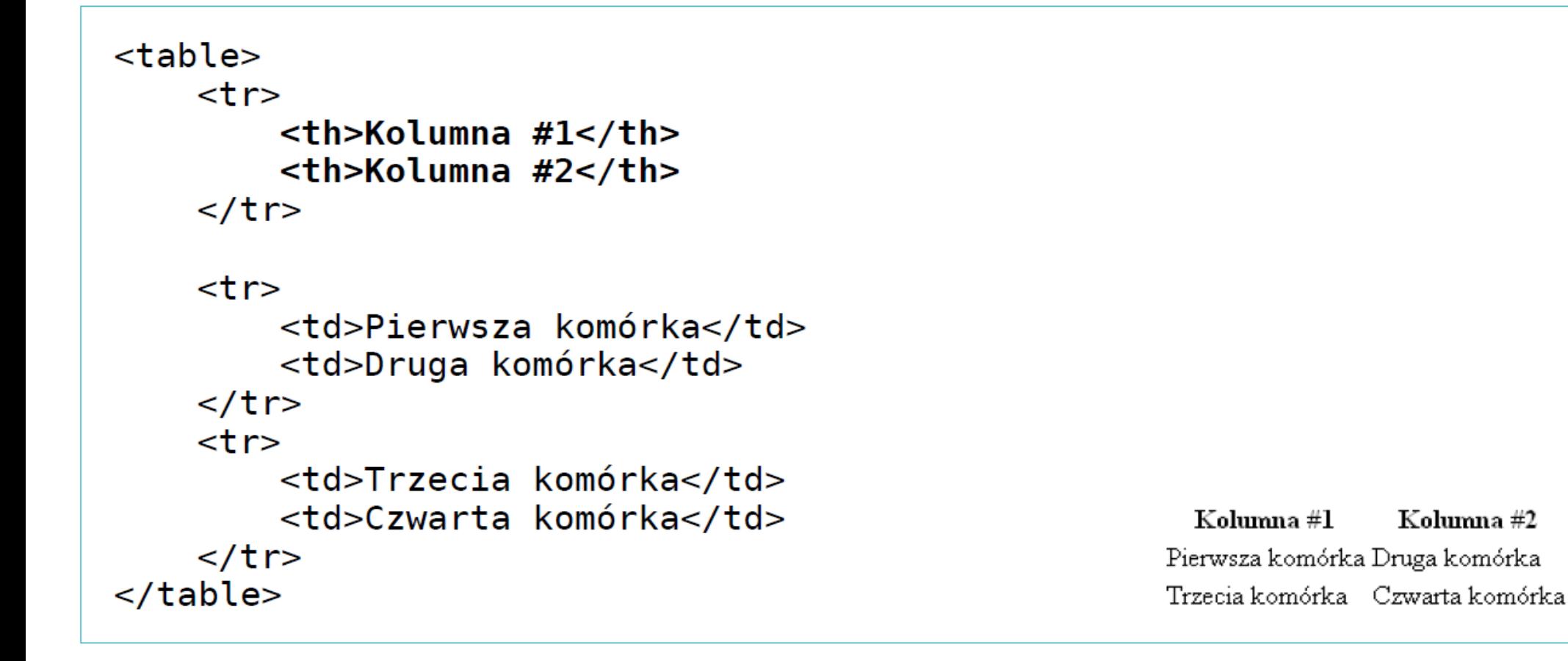

#### <th> - komórka nagłówka kolumny (pogrubiona i wyśrodkowana)

# **Tabele niesymetryczne**

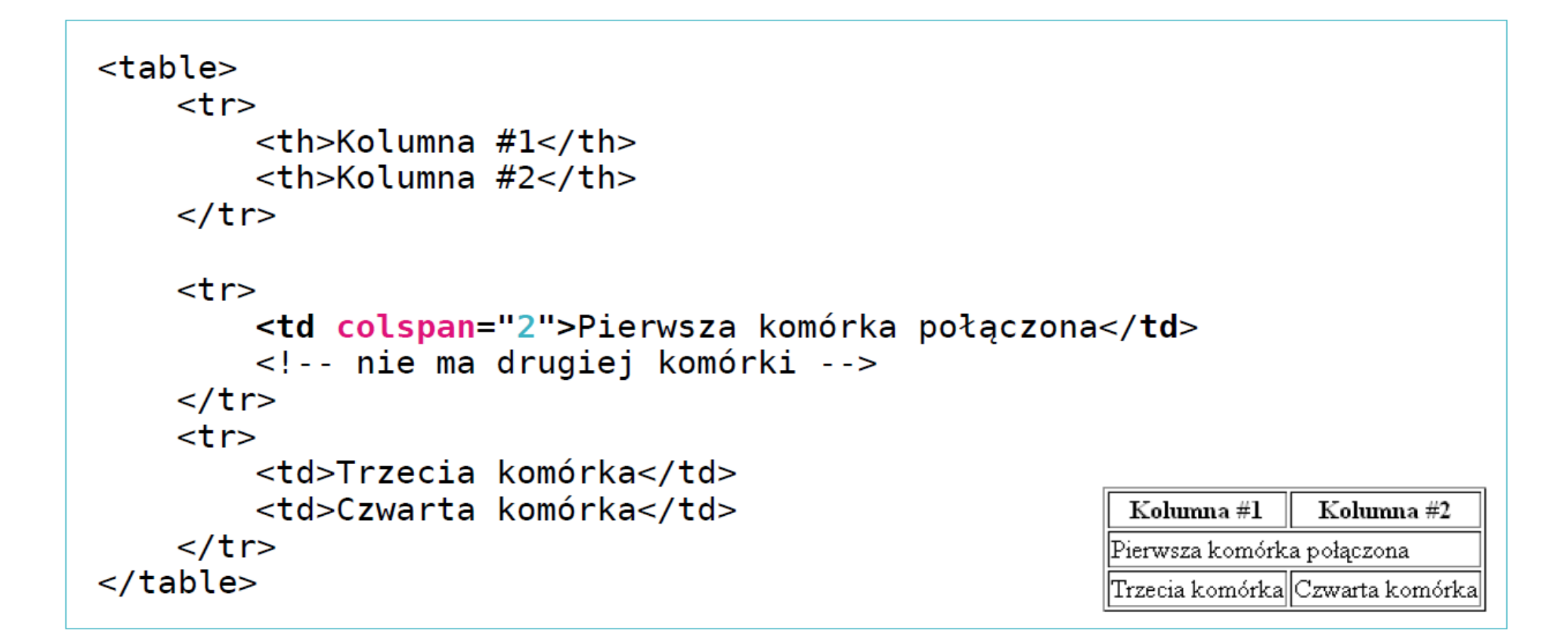

Analogicznie można łączyć komórki w kolumnach używając atrybutu rowspan.

# **Wygląd strony na podstawie tabeli**

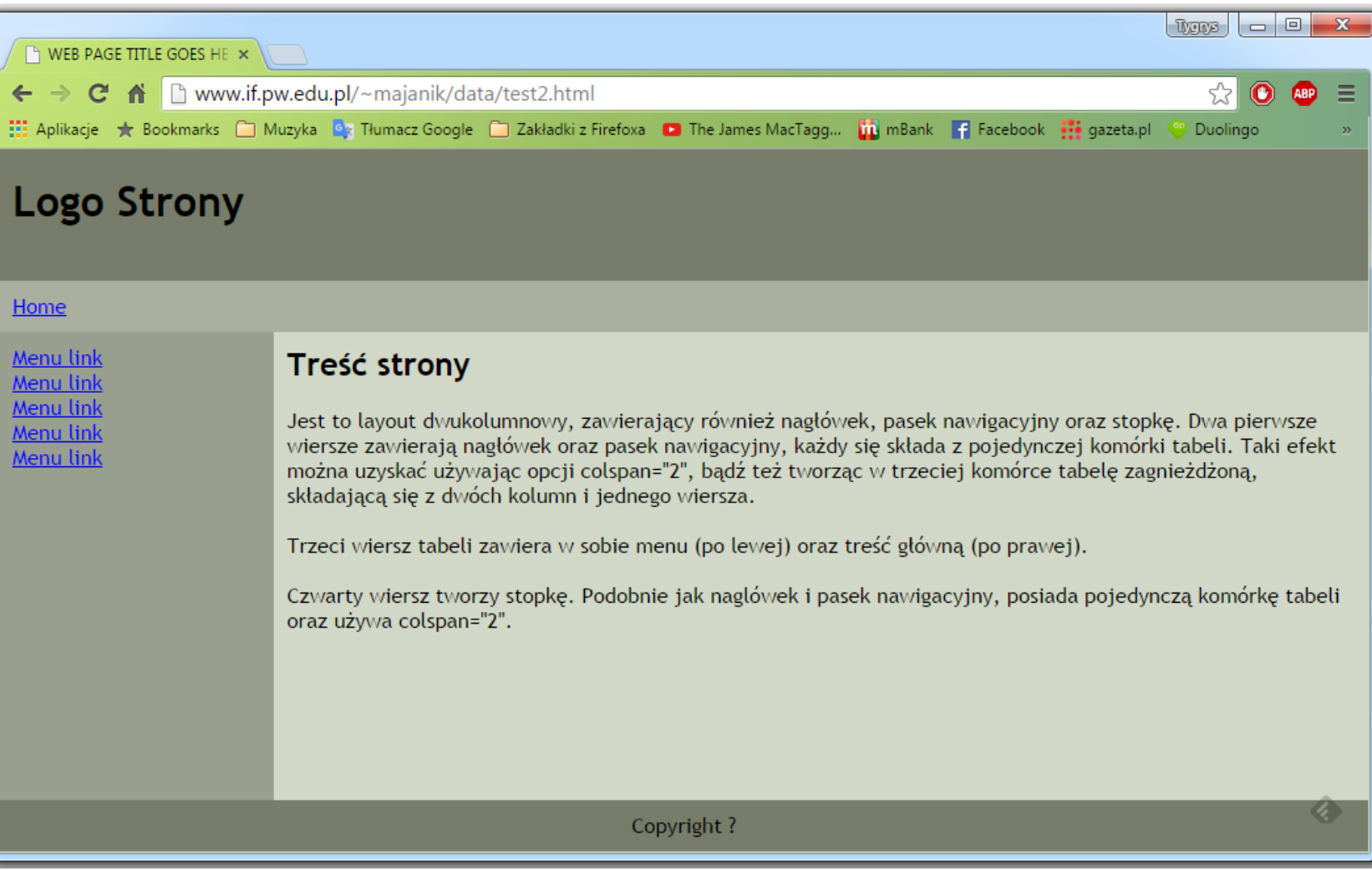

http://www.if.pw.edu.pl/~majanik/data/test2.html

# **Wygląd strony na podstawie tabeli**

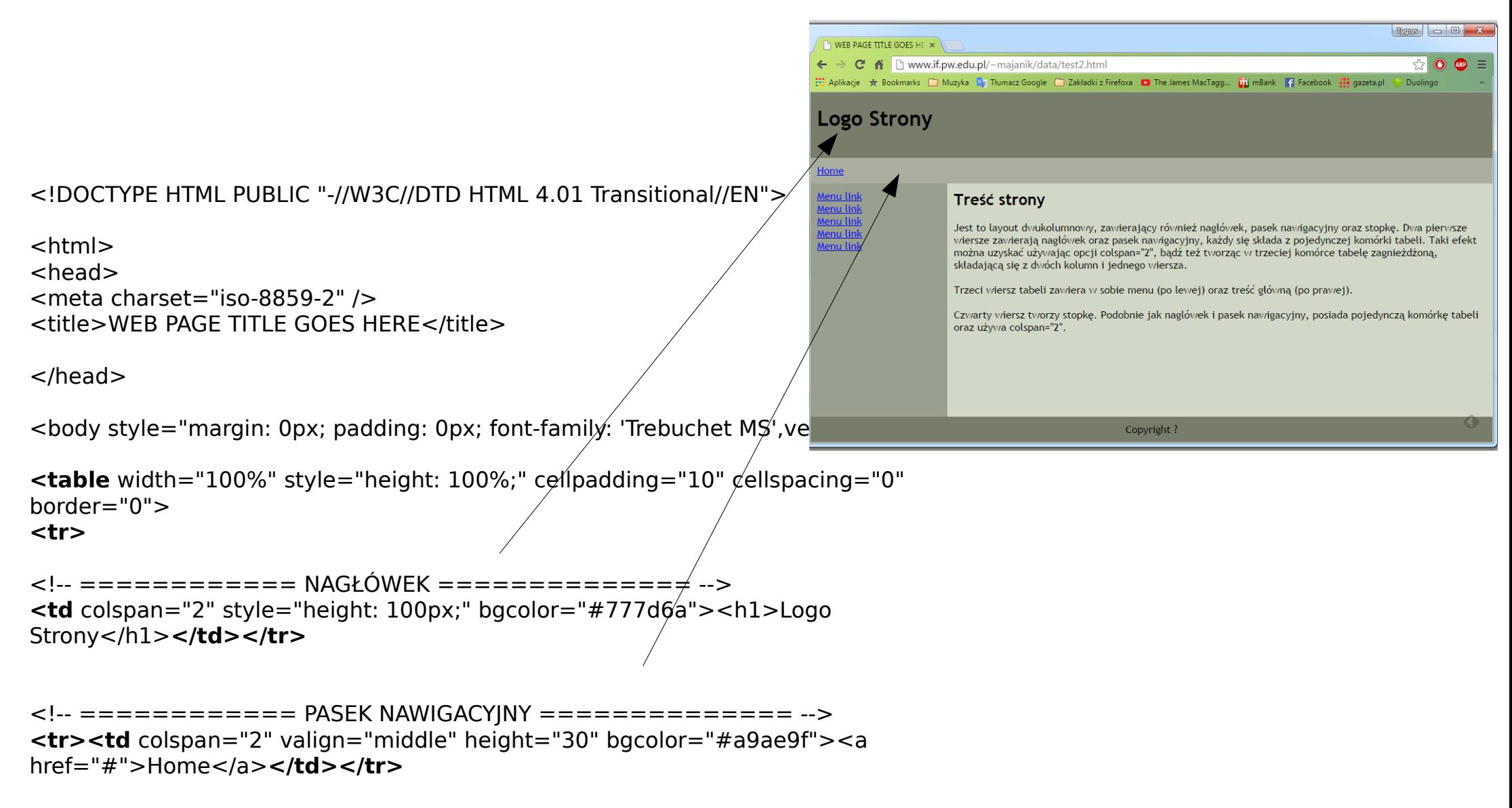

# **Wygląd strony na podstawie tabeli**

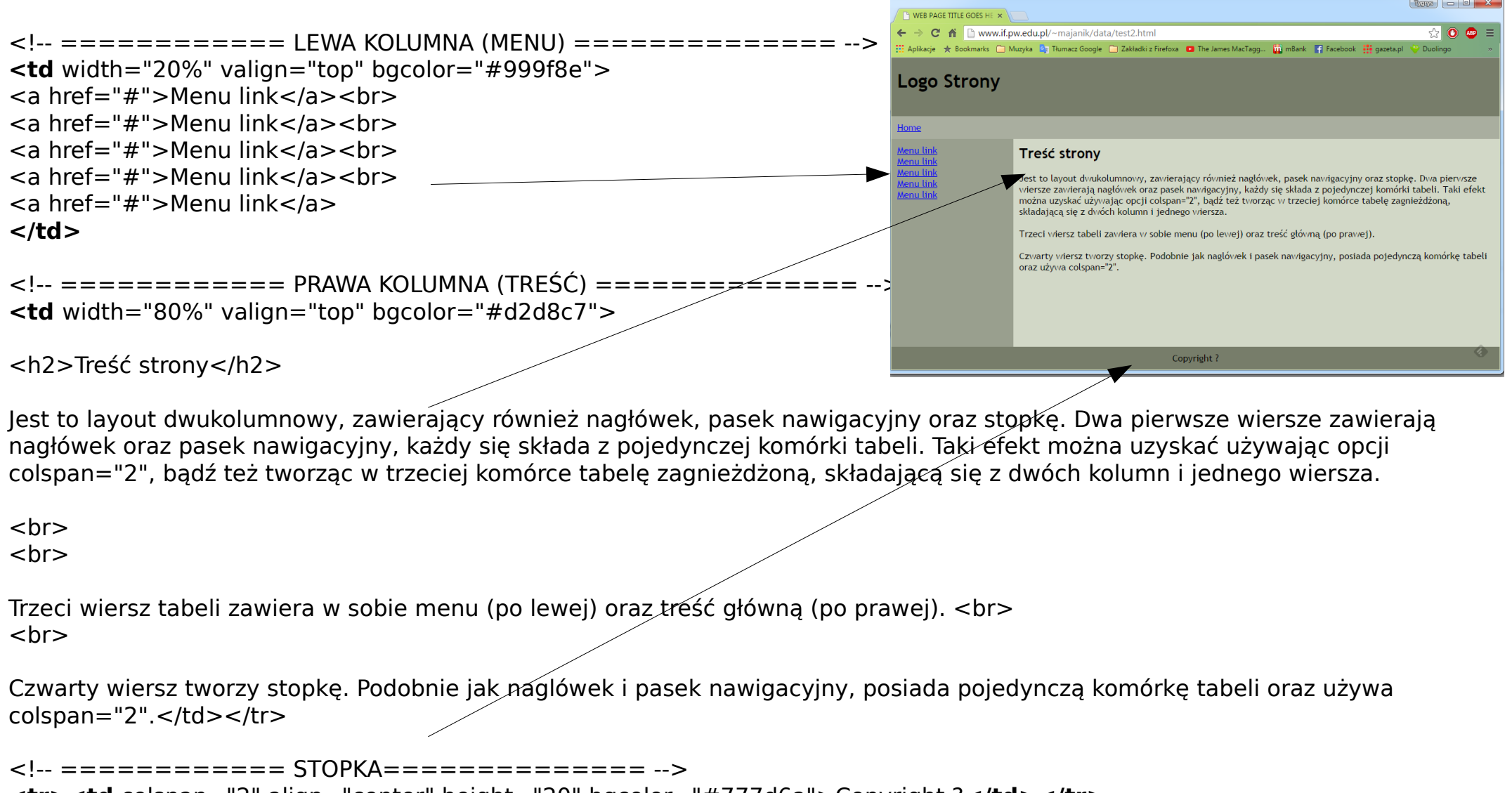

**<tr><td** colspan="2" align="center" height="20" bgcolor="#777d6a">Copyright ?**</td></tr> </table>**

```
</body>
```
# **Znaki specjalne**

```
&nbsp – znak odstępu
\&lt; - znak mniejszości "<"
\deltagt; – znak większości ">"
&copy – znak praw autorskich 
& – znak ampersandu (&)
```
# **HTML+PHP #2 Tabele i Style CSS**

# **CSS - Kaskadowe Arkusze Stylów**

**Dr inż. Małgorzata Janik**

# **Lokalne osadzanie stylów**

**(1) Osadzanie lokalne: doraźnie, dla pojedynczych elementów**  (z poprzedniego wykładu)**:**

<body style="background-color: green;"> <p>Witaj Czesławie!</p> <p style="color: red; font-size: x-large;">Jak się masz?<p>  $<$ /body>

Osadzanie lokalne jest przydatne, gdy chcemy doraźnie ustawić styl pojedynczego elementu.

Witai Czesławie!

Korzystajmy z tej formy osadzania rzadko.

Przykładową paletę wartości kolorów można znaleźć tutaj: [http://www.w3schools.com/html/html\\_colors.asp](http://www.w3schools.com/html/html_colors.asp)

Zaś lista nazw kolorów obsługiwana przez CSS jest tutaj: [http://www.w3schools.com/cssref/css\\_colornames.asp](http://www.w3schools.com/cssref/css_colornames.asp)

# **Formatowanie tekstu: style II**

#### **(2) Style zagnieżdżone: definiowane dla wszystkich znaczników w dokumencie.**

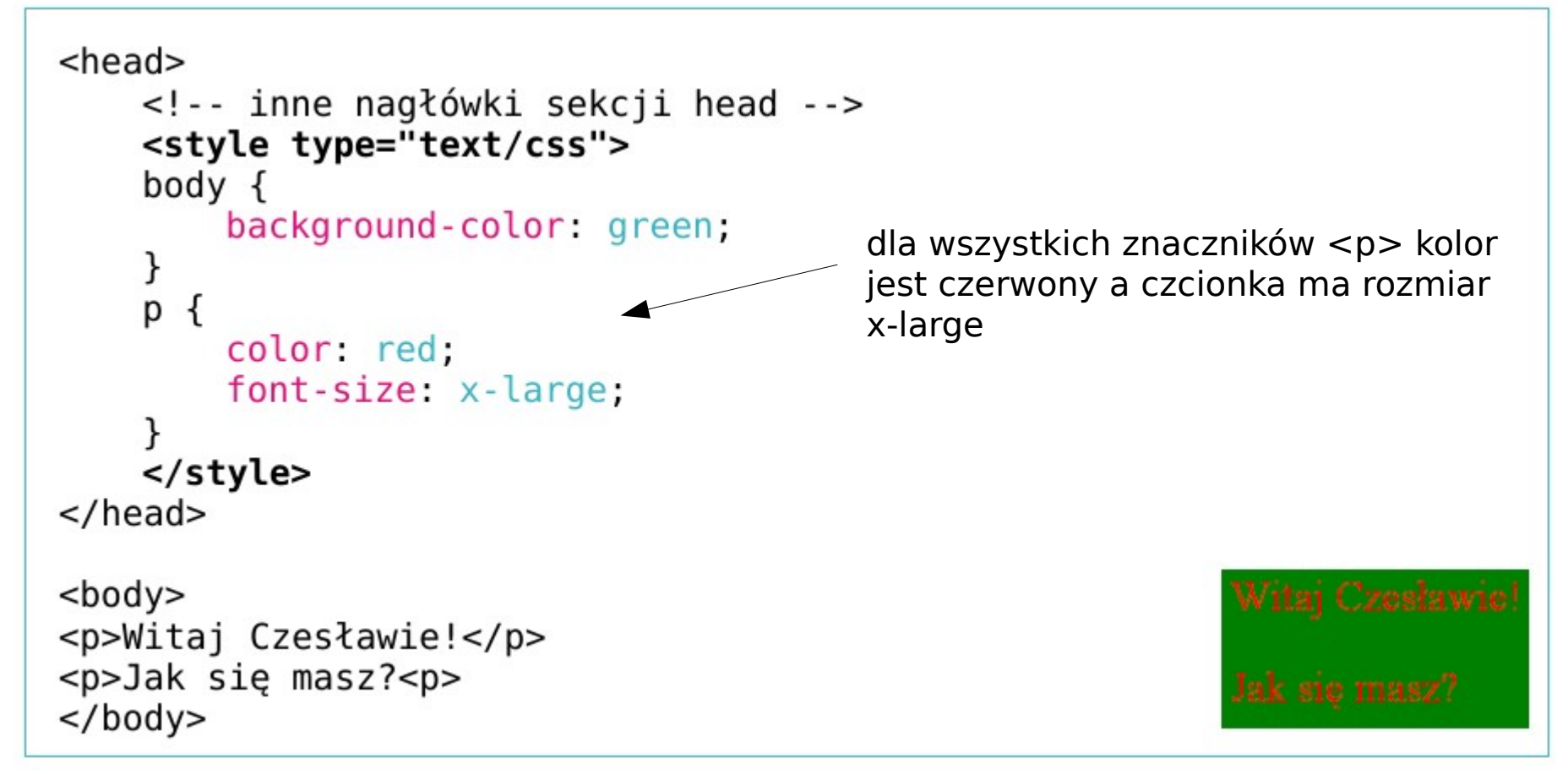

UWAGA: możemy zawsze zastosować specjalny znacznik <span>, który sam nic nie robi, ale możliwe jest przyporządkowanie mu konkretnego stylu.

# **Definicje**

#### **Poprawne nazewnictwo:**

```
selektor{
       właściwość1: wartość1;
       właściwość2: wartość2;
       ….
}
```

```
selektor1, selektor2, selektor3{
       właściwość1: wartość1;
       właściwość2: wartość2;
       ….
```
}

# **Ciekawostki**

#### **Kilka selektorów:**

```
selektor, selektor2, selektor3{
       właściwość1 wartość1;
       właściwość2: wartość2;
```

```
h1, h2, h3{
       color: red;
}
```
### **Selektor uniwersalny:**

….

}

```
* {
           color: red;
  }
Jeśli znaczniki mają wystąpić w konkretnej kolejności:
 tr td ol {
          color: red;
 }
                                             tr * ol {
                                                      color: red;
                                             }
              Lista uporządkowana umieszczona w 
              komórce w wierszu tabeli
```
# **Zewnętrzne**

Tylko po co na każdej podstronie pisać to samo...

```
<head><!-- inne nagłówki sekcji head -->
    <link rel="stylesheet" href="plik.css" type="text/css">
\langle/head>
<body><p>Witaj Czesławie!</p>
<p>Jak się masz?<p>
</body>
plik.css
body {
    background-color: green;
}
p
  \mathcal{F}color: red;
    font-size: x-large;
}
```
Osobny plik ze stylami pozwala linkować go z różnych podstron naszej witryny!

# **Anegdota – zmiana czcionki na całym portalu**

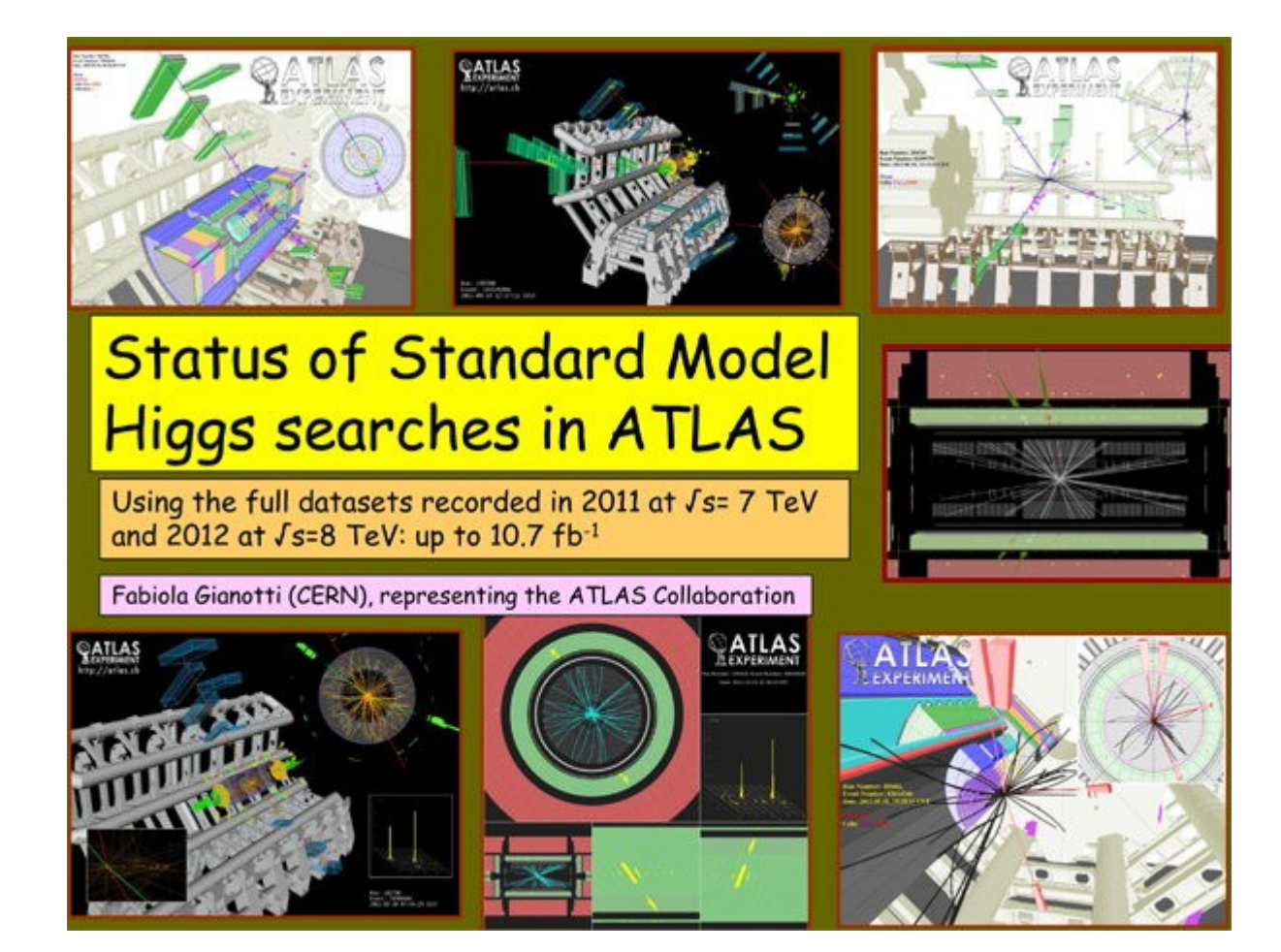

# Anegdota - zmiana czcionki na całym portalu

#### **CERN** Accelerating science About CERN **Students & Educators Scientists CERN** people **Accelerators Undates About CERN** What is the universe made of? How did it start? Physicists at CERN are seeking answers, using some of the world's most . powerful particle accelerators

At CERN, the European Organization for Nuclear Research, physicists and engineers are probing the fundamental structure of the universe. They use the world's largest and most complex scientific instruments to study the basic constituents of matter - the fundamental particles. The particles are made to collide together at close to the speed of light. The process gives the physicists clues about how the particles interact, and provides insights into the fundamental laws of nature.

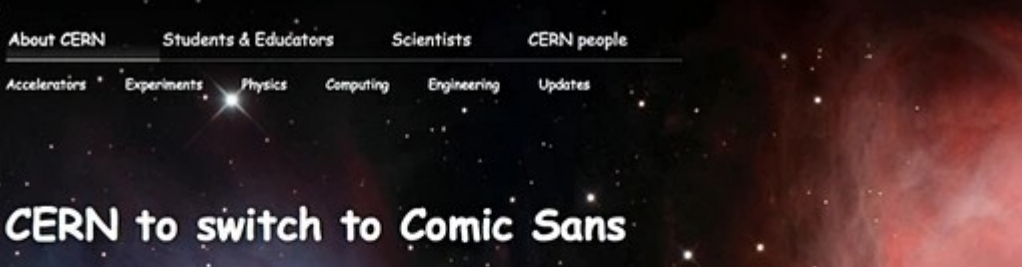

#### Cian O'Luanaigh

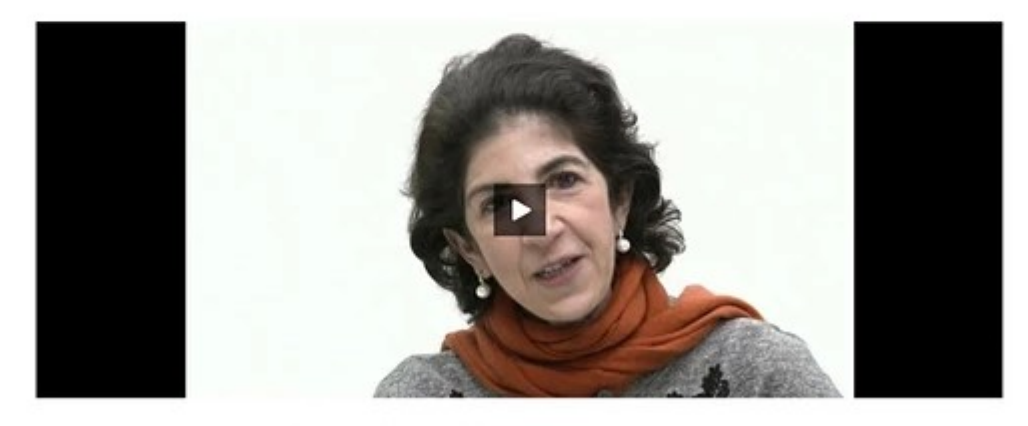

Former ATLAS spokesperson Fabiola Gianotti announces the change to Comic Sans (Video: CERN)

From today, all of CERN's official communication channels are switching to exclusive use of the font Comic Sans. The move comes after weeks of deliberation by CERN management and top web designers about how best to update the image of the

# **Klasy**

```
<head><!-- inne nagłówki sekcji head -->
    <link rel="stylesheet" href="plik.css" type="text/css">
</head>
<body><p>Witaj Czesławie!</p>
<p class="duzy">Jak się masz?<p>
</body>
```
plik.css

```
body {
    background-color: green;
}
\mathsf{p}ł
    color: red;
}
p.duzy {
    font-size: x-large;
}
```
Użycie klas pozwala na wyróżnienie pewnych klas obiektów, które będą miały identyczny styl.

# **Klasy**

**Można też zdefiniować klasę bez powiązania z konkretnym elementem:**

```
.duzy{
       font-size: x-large;
}
```
A potem możemy stosować tą klasę dla różnych znaczników:

```
<p class="duzy"> Witaj Czesławie!</p>
<a href="www.wp.pl" class="duzy">link</a>
```
# **Kaskada**

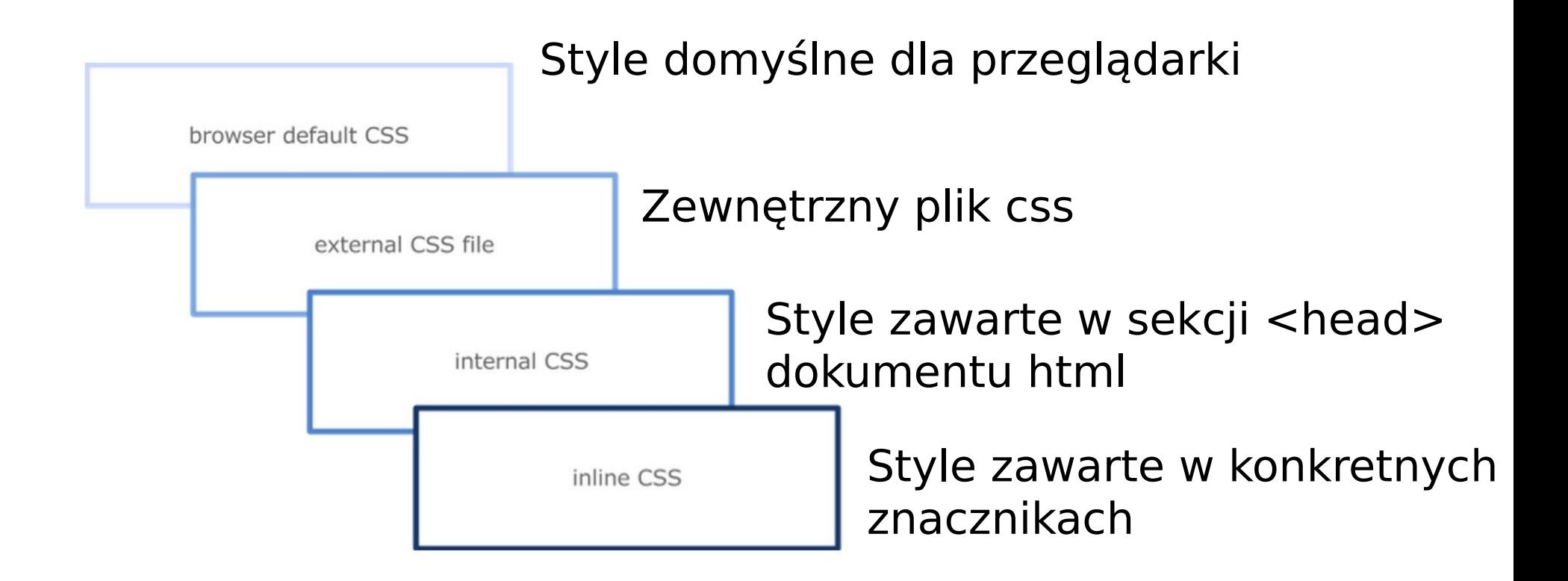

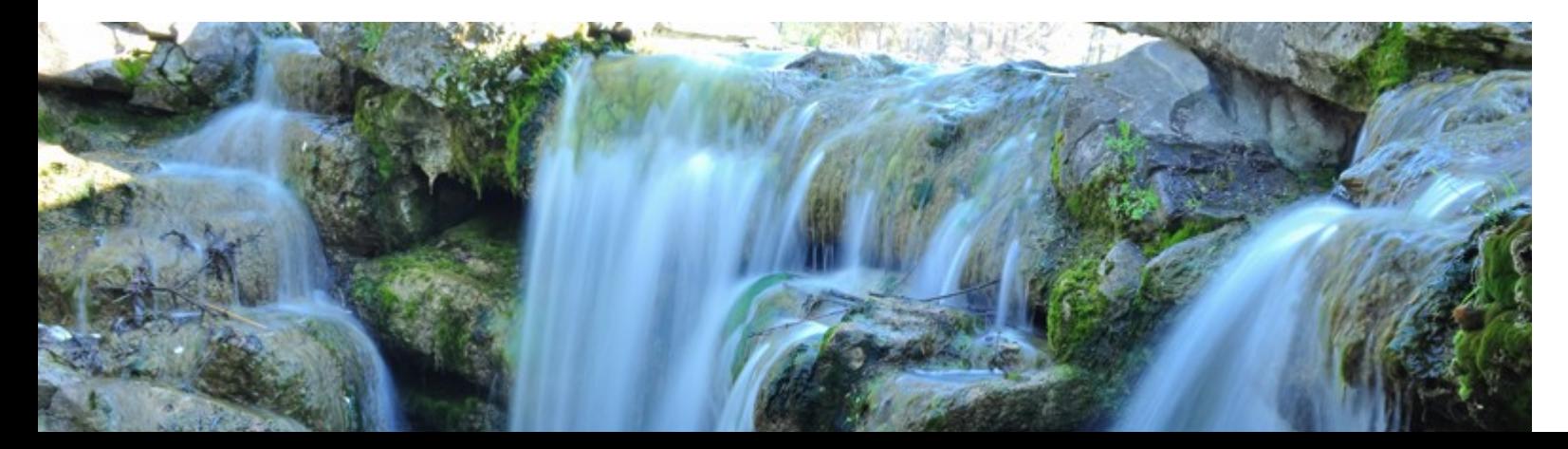

# **Kaskada**

Plik css: p{ color: red; } p.duzy{ font-size: x-large; }

Sekcja <head>: p{ color: green; font-style italic;

Treść (<body>):

<p class="duzy" style="color: blue;">Napis</p>

### **Jaki będzie napis?**

}

# **Dziedziczenie**

Dziedziczenie:

Przejmowanie atrybutów od przodków. W CSS właściwości dotyczące pierwszego planu (bez właściwości tła) są dziedziczone.

Np. Wszystkie znaczniki w dokumencie są potomkami znacznika <body>, więc jeśli coś ustawimy dla body to wszystkie również przejmą te własności. Chyba, że dla niektórych **jawnie** zdefiniujemy coś inaczej.

Podobnie może działać znacznik <div> </div> wyszczególniający konkretny fragment dokumentu.

Ale tak samo jak zdefiniujemy tabelę przez <table> i ustawimy jej konkretny styl, to wszystkie elementy w środku (m.in. td, tr) również przejmą styl danej tabeli.

Ale może być jeszcze bardziej złożone...

# **Dziedziczenie**

```
Plik css:
p{
       border: thin solid black;
}<br>}
p.redbottom{
       border-bottom: thin dotted red;
}
Tres'c (<br/> ):
<p>Napis 1</p>
<p class="redbottom">Napis 2</p>
                                  Cienka pełna kreska
                                          Cienka kropkowana 
                                          czerwona kreska
```
**Jak będą wyglądać napisy?**

# **Dziedziczenie**

```
Plik css:
p{
         border: thin solid black;
}
p.redbottom{
         border-bottom: thin dotted red;
}
```
### **Jak będą wyglądać napisy?**

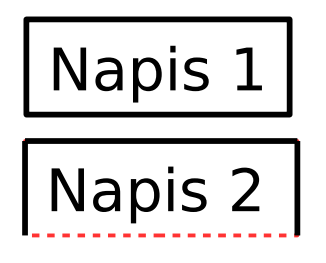

Treść (<body>):

<p>Napis 1</p> <p class="redbottom">Napis 2</p>

# **HTML+PHP #2 Tabele i Style CSS**

# **Najważniejsze style**

**Dr inż. Małgorzata Janik**

# **Style tekstu**

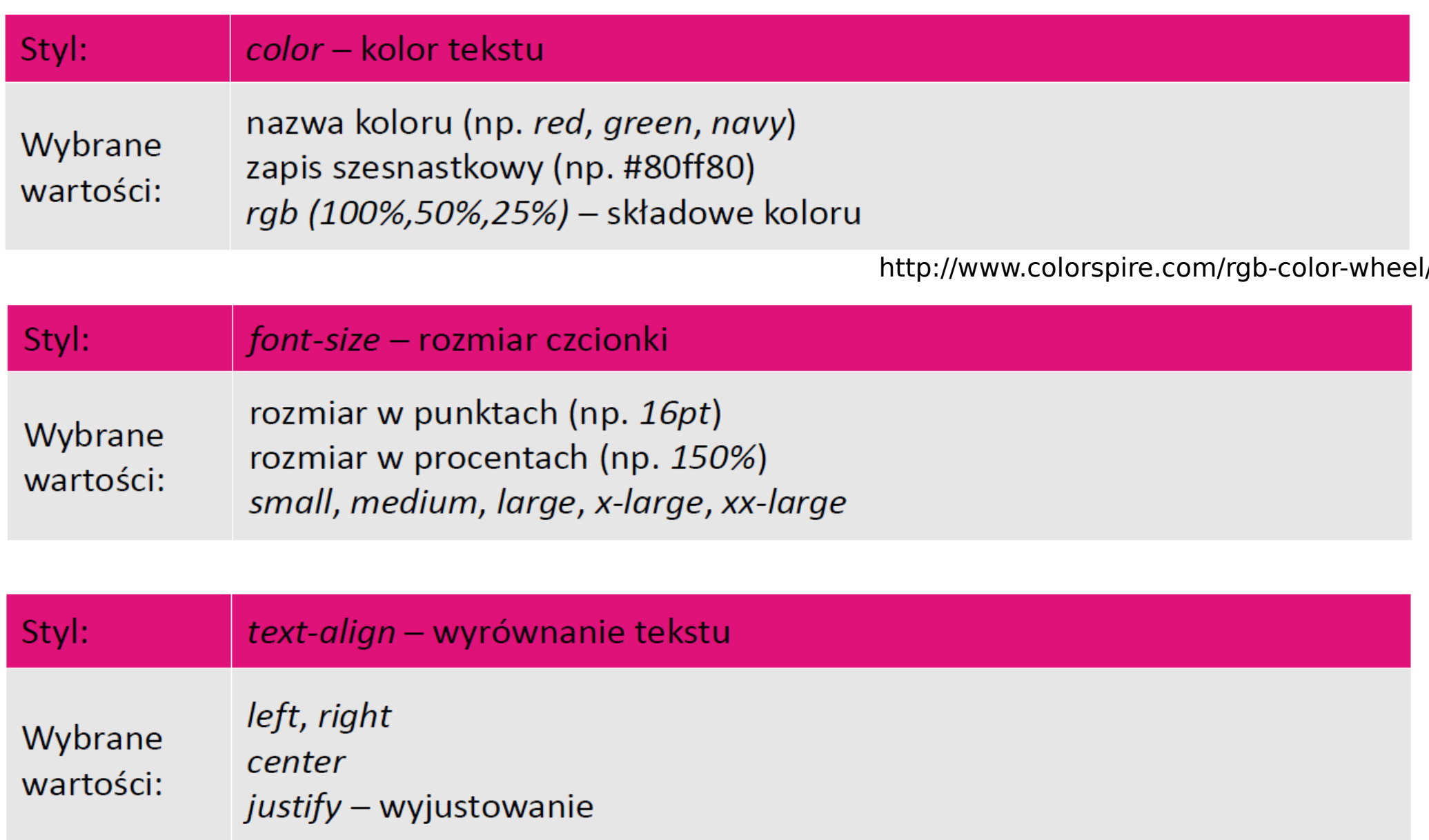

# Style tekstu cd.

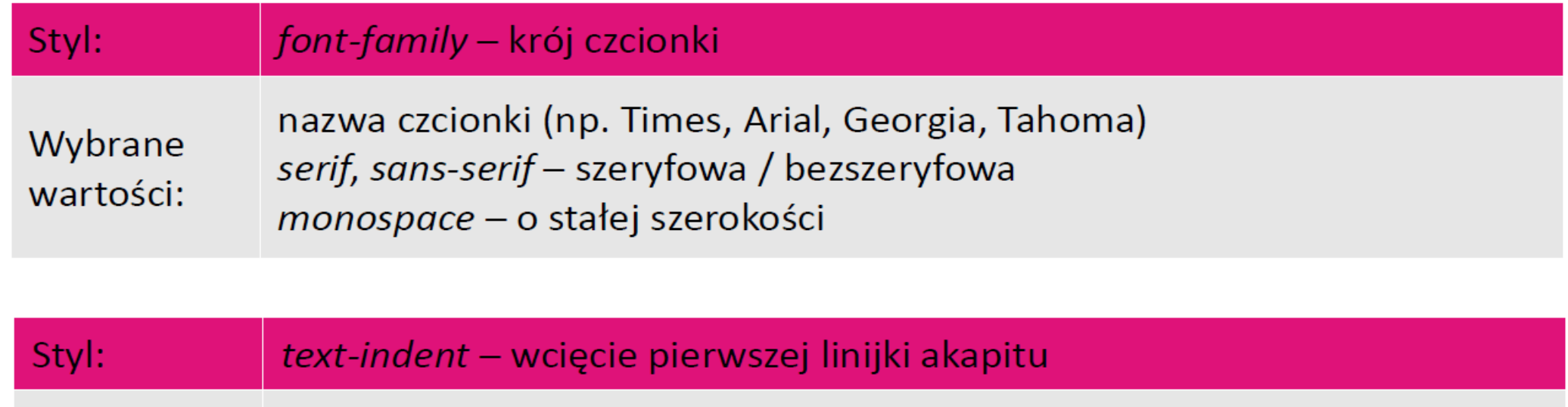

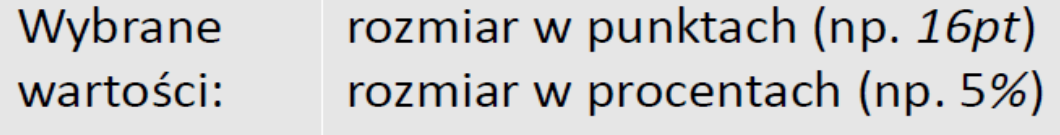

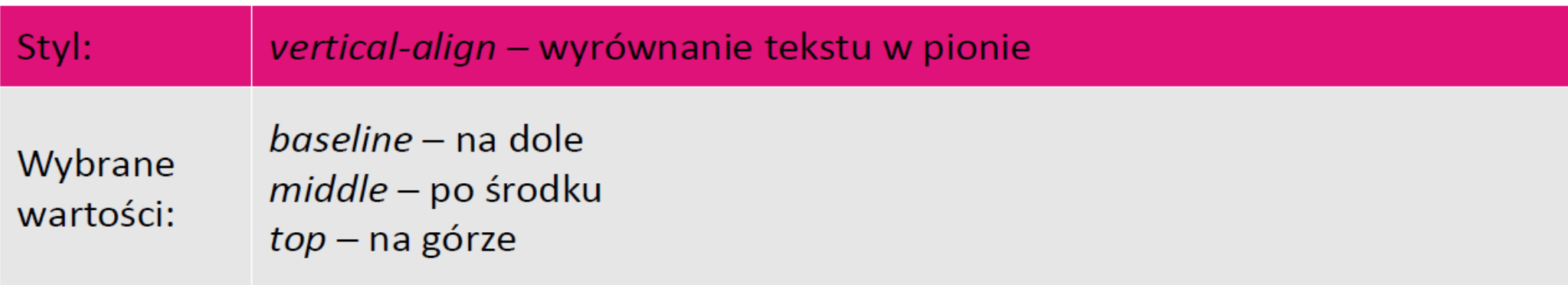

# Style tekstu cd.

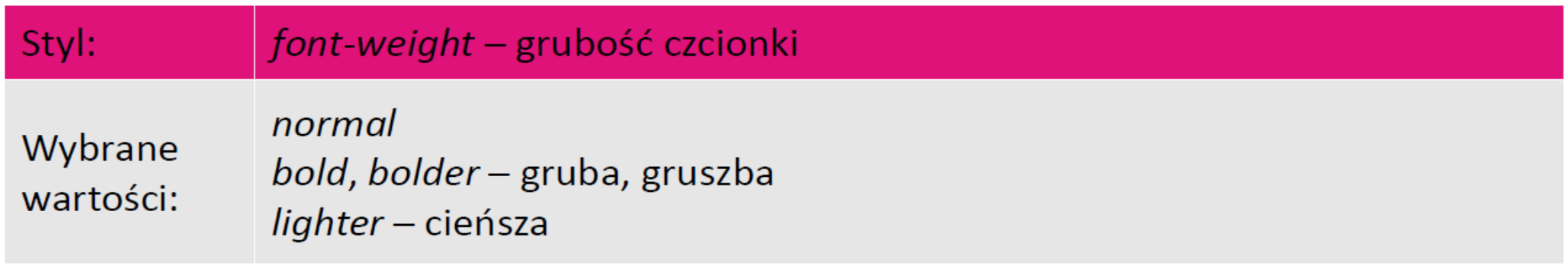

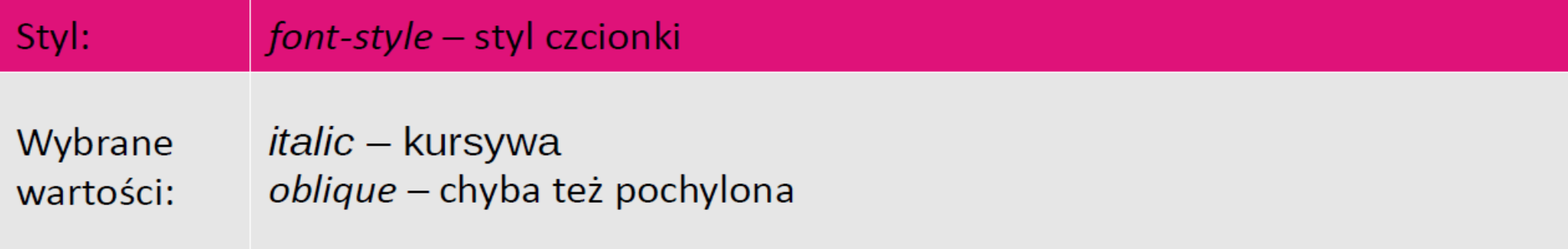

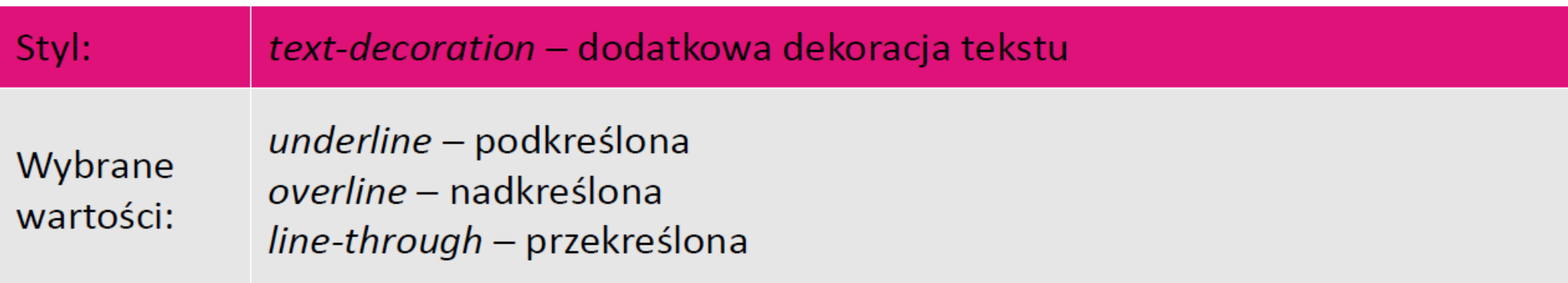

# **Tło**

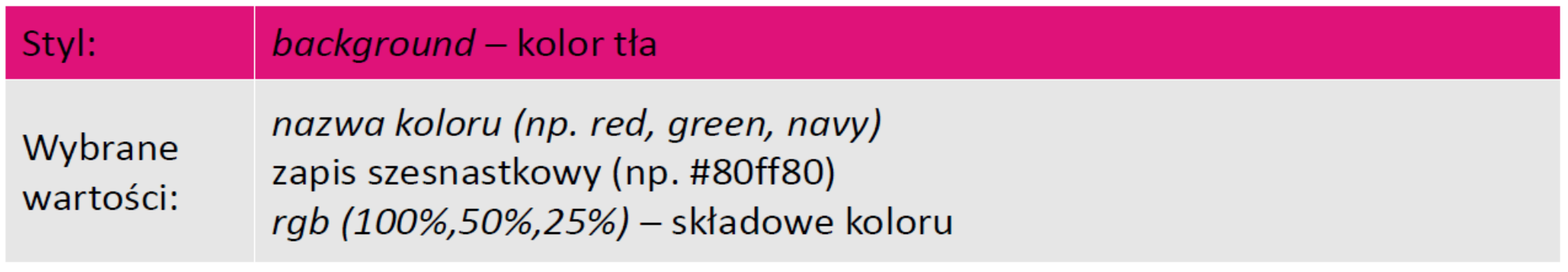

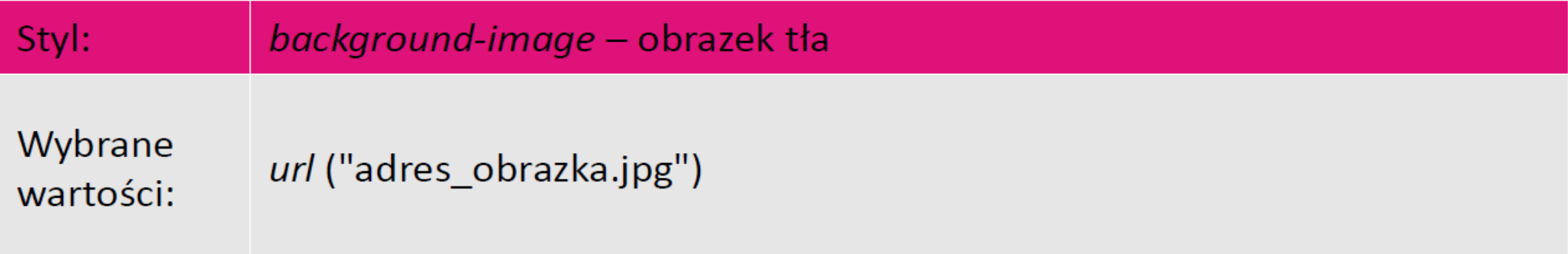

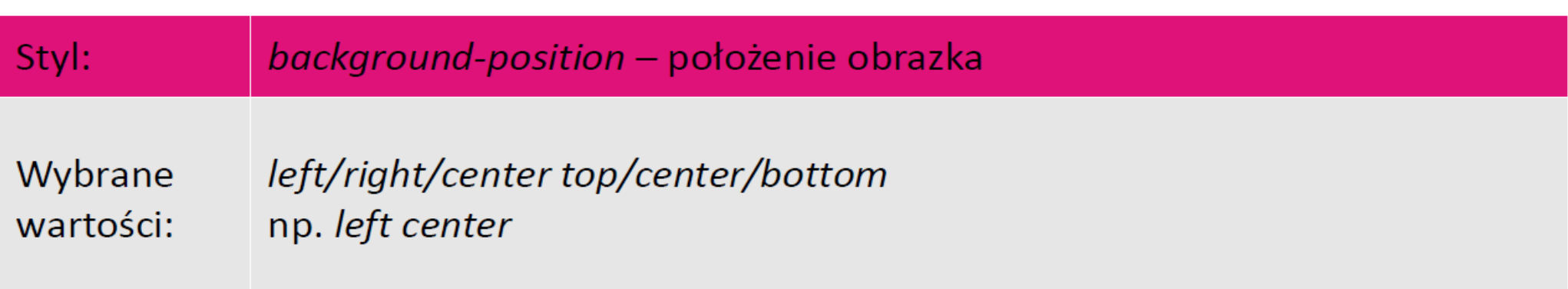

# Tło cd.

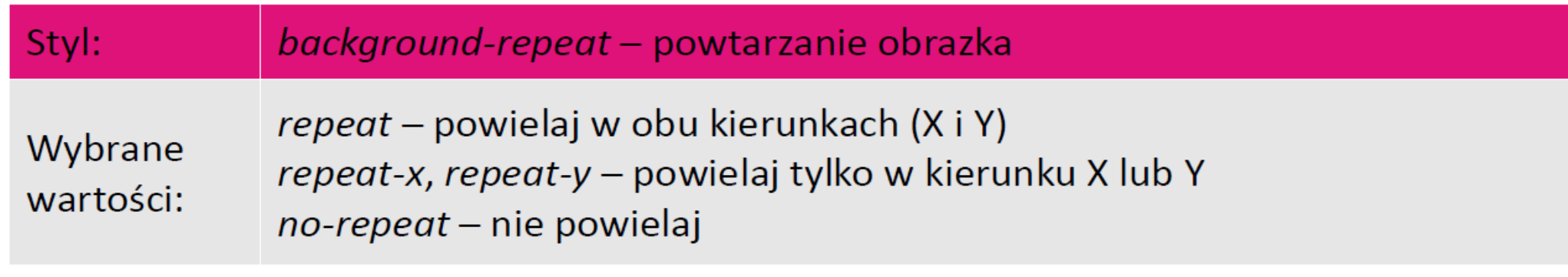

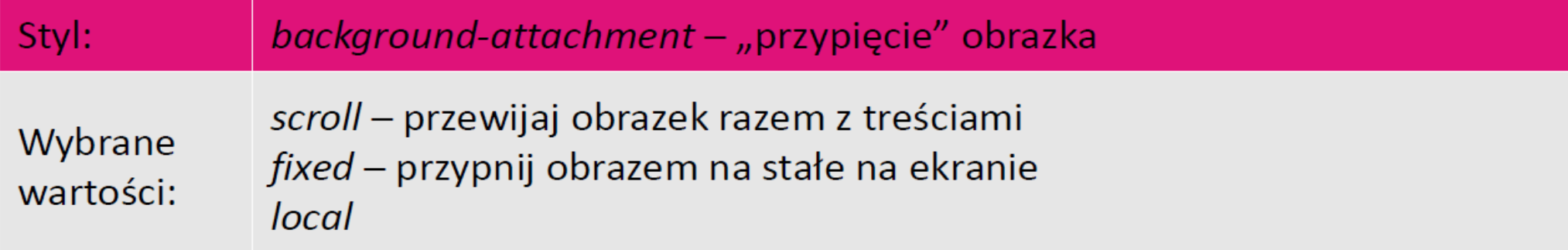

# **Marginesy i odstępy**

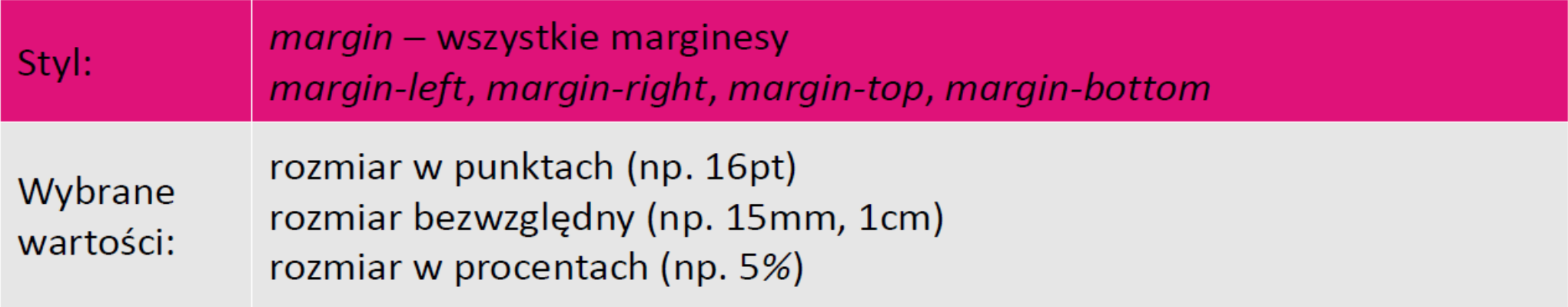

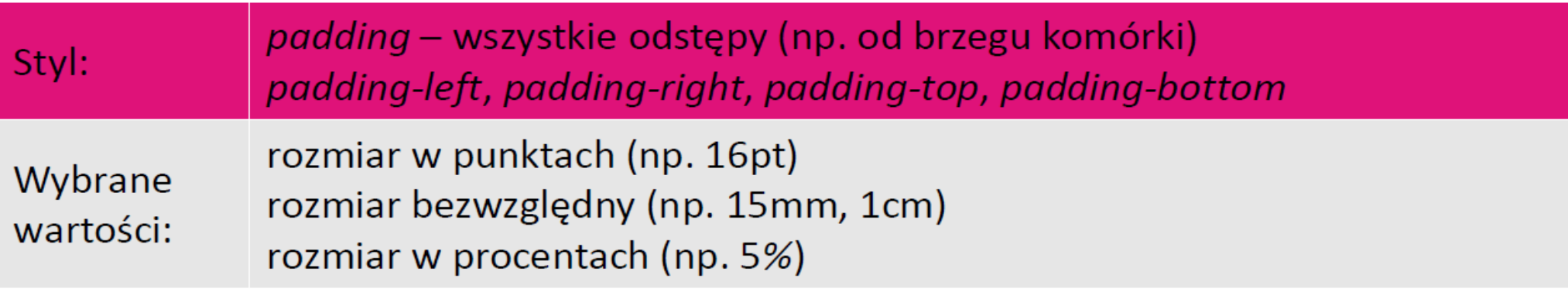

Marginesy dobrze jest ustawić dla całego dokumentu w sekcji body. Odstępy najczęściej przydają się w określaniu stylu komórki td.

# **Obramowanie**

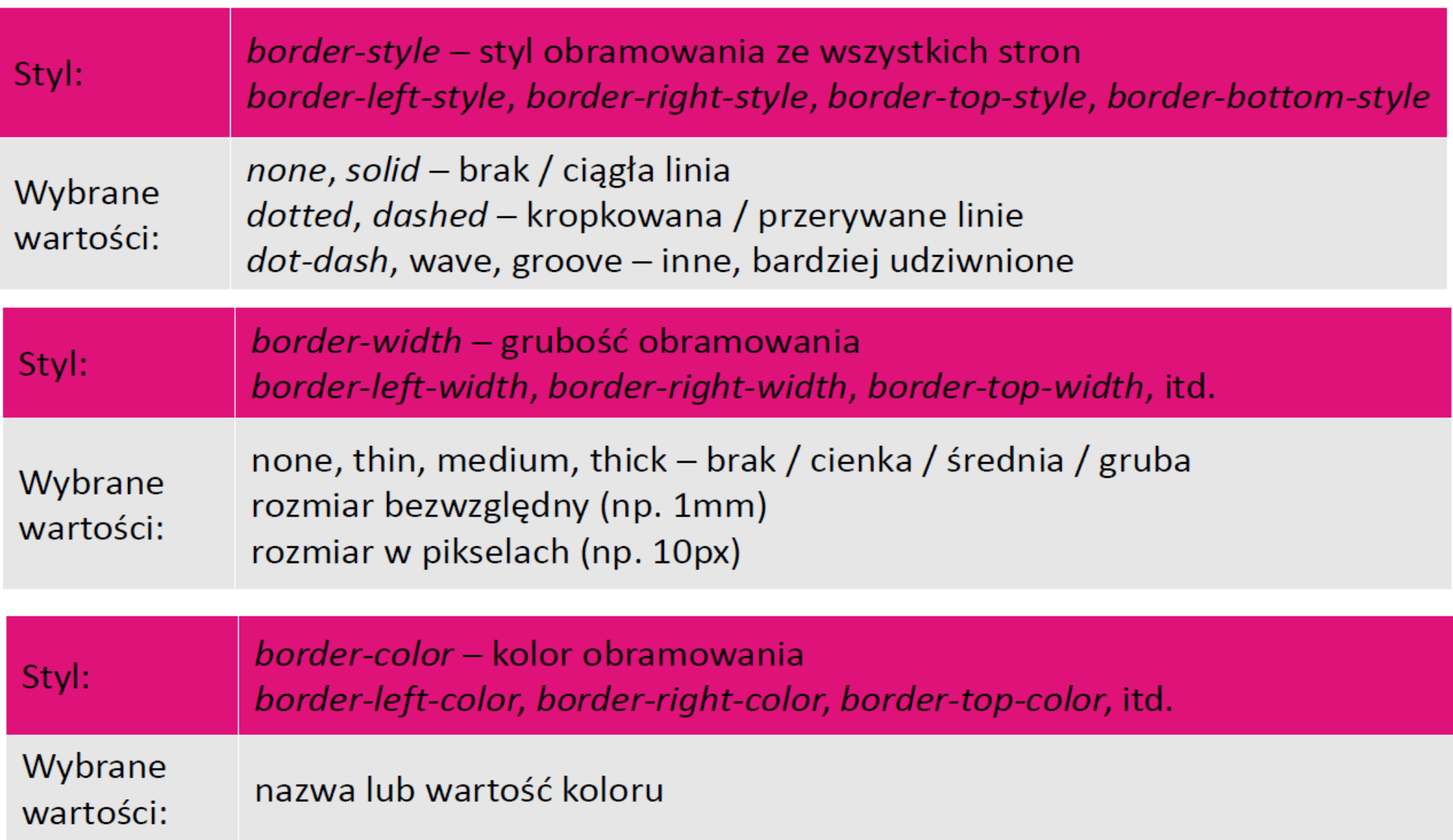

# **Rozmiar**

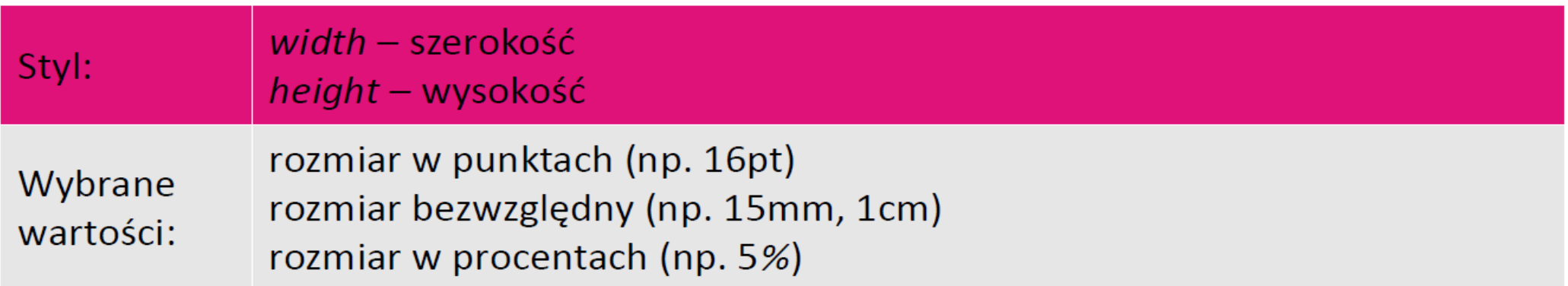

# Style tekstu – przykład

```
<style type="text/css">
    div.ramka
        border-style: solid;
        border-color: red;
        border-width: 3px;
        height: 100px;
        width: 100px;background-color: gold;
        text-align: center;
        font-size: 95px;
        font-family: monospace;
        font-weight: bold;
\langlestyle>
<div class="ramka">5</div>
```
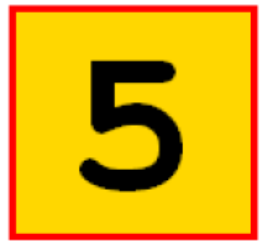

# Tabele – przykład

```
<style type="text/css">
     table \{border-color: blue:
           border-width: 2px;
           border-style: solid;
      }
     td fborder-color: red:
           border-width: 1px;
           border-style: solid;
           padding: 5px;
      <sup>}</sup>
     td:hover \{background-color: gold;
      }
     th \{border-color: red;
           border-width: 1px;
           border-style: solid;
           background-color: lime;
           padding: 5px;
      ł
     tr.parzysty {
           background-color: #c0c0c0;
      <sup>}</sup>
     tr.nieparzysty {
           background-color: #e0e0e0;
</style>
```

```
<table style="width: 500px">
      <tr><th>Kolumna #1</th>
            <th>Kolumna #2</th>
      \langletr>
      <tr class="parzysty">
            <td>abc</td>
            <td>def</td>
      \frac{2}{\sqrt{t}}<tr class="nieparzysty">
            <td>ghi</td>
            <td>jkl</td>
      \frac{2}{\sqrt{t}}<tr class="parzysty">
            <td>mno</td>
            <td>pqr</td>
      \langle/tr>
\langle/table>
```
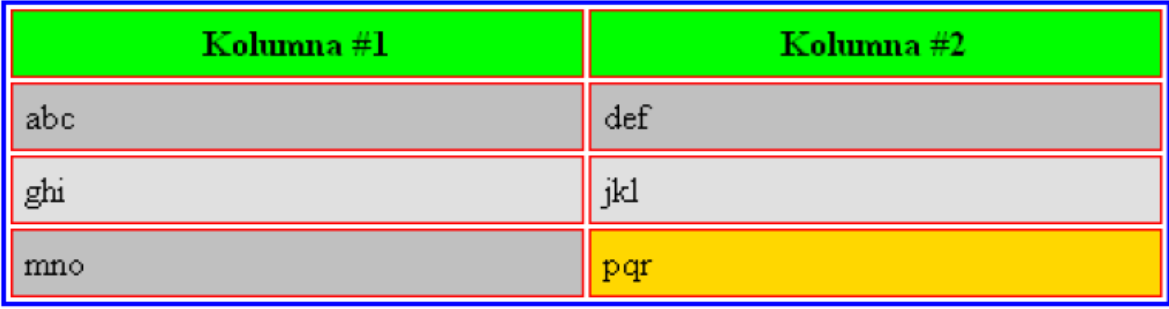

# **Pseudoklasy – przykład #1**

Pseudoklasy pozwalają na precyzyjne określenie wyglądu elementów w zależności od ich "stanu", np.:

- a:link nieodwiedzony link
- a:visited odwiedzony link
- · a:hover link, na który został najechany kursor
- input: hover pole formularza, na które został najechany kursor

```
a \{color: blue;
    text-decoration: none;
}
a:hover \{color: green;
    text-decoration: underline;
}
```
# w3schools

Wyczerpujący kurs CSS z licznymi przykładami (po angielsku) można znaleźć tutaj: http://www.w3schools.com/css/

Aby dowiedzieć się szczegółów o interesującym nas stylu, często wystarczy wpisać w Google: css nazwa\_stylu

### w3schools.com

# **Young Programmer: HTML+PHP**

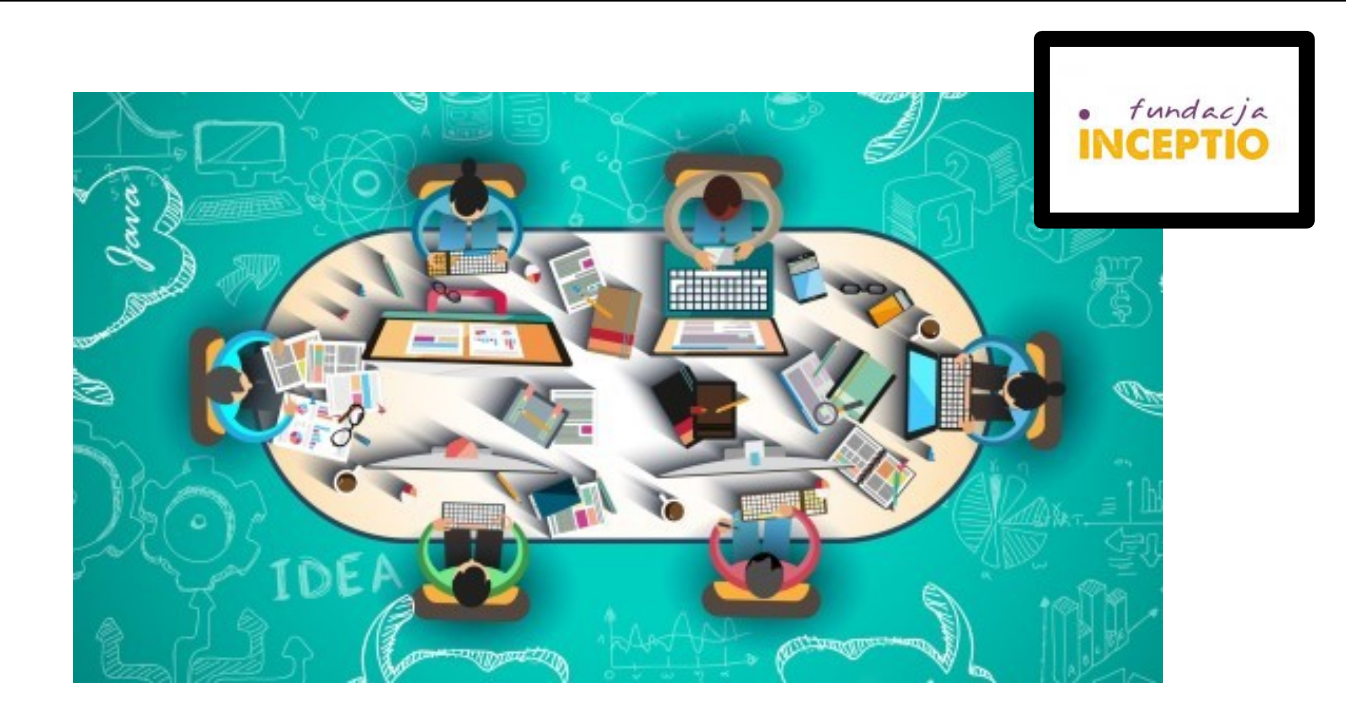

### **Powodzenia!**

Treść zadania do zrealizowania na pierwszych zajęciach znajduje się na stronie:

<http://www.if.pw.edu.pl/~majanik/wiki/index.php/HTML%2BPHP/Zadanie2>

**Dr inż. Małgorzata Janik**